## Activities for projects | Set 3: activities for external cooperation and dissemination.

Grade School: 3 to 12 years old

# El día de la radio **Radio Day**

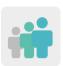

Ages: 9 - 12 years old.

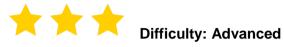

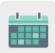

**Duration: 5 sessions** 

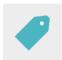

Tags: radio broadcast, news, safe internet and social media use.

#### **DESCRIPTION OF THE ACTIVITY**

Partners from different countries prepare a series of audio broadcasts (podcasts) in international teams to celebrate Radio Day. Teachers will invite an expert to the classroom so that students have an opportunity to interview them.

#### **OBJECTIVES**

- To work on the responsible and safe use of social media and the Internet from a journalistic and investigative perspective
- To disseminate and raise the educational community's awareness as to making good use of the Internet
- To promote collaborative work and to place value on being part of a common purpose, in this case creating a joint radio program

#### **KEY COMPETENCES AND CROSSCUTTING THEMES**

- **Digital Competence**
- Linguistic Competence
- · Ability to learn how to learn
- Social and civic competences
- Citizenship Education
- Consumer Education

#### **CURRICULAR CONTENT**

- Responsible use of information and communication technologies
- Identification and critical assessment of the messages and values transmitted by text
- Group work

### **INCLUSIVITY**

Each student will choose the type of section they want to work on to create an audio file based on their interests, needs or tastes.

### **EXPECTED FINAL PRODUCTS / RESULTS**

a collaborative radio program

#### CARRYING OUT THE ACTIVITY

## PRIOR PREPARATION

# Phase 1. Creation of the TwinSpace

During a previous meeting, the teachers will establish the work criteria and schedule, including the broadcast date, as well as the possible radio program sections.

Subsequently, pages will be created to showcase the work of the different partners on the TwinSpace. In this case, four pages are proposed:

- 1. Introductions
- 2. Our podcasts
  - a. Subpages are created with a name for each section that includes the different podcasts
- 3. Our radio program
- 4. Assessment

TwinSpace

Twinspace Link

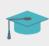

Tutorial: How to create a page in TwinSpace

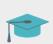

Tutorial: How to generate activity subpages

### Phase 3. Creation of Forum debates

In the "Forum" section, teachers start a debate for each section of the radio program and decide which teacher will be in charge of supervising and encouraging conversation.

Here are some examples for the sections: responsible and safe use of social media, international news, interviews, sports, cooking, the environment....

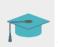

Tutorial: Forums in TwinSpace

## Phase 3. Invitation for the students to access the TwinSpace.

Teachers create an account so that all students can access the TwinSpace.

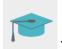

Tutorial: How to invite students to TwinSpace

### **IMPLEMENTATION**

## Phase 1. Choosing the different sections (1 session)

The teacher explains to the students how important it is to not share personal data or other information with strangers on the web. The teacher shares the usernames and passwords with the students so they can access the TwinSpace and choose an avatar as a profile image.

Next, the teacher shows the students the different sections (that have been previously been defined with the rest of the partners), and each student chooses a section to focus on.

Afterwards, students go to the "Forum" and search for the name of the section they want to participate in. Here, they can get in touch with students in other schools and decide on which aspects they consider to be necessary in order to organize their section.

**TwinSpace** 

Image of the TwinSpace

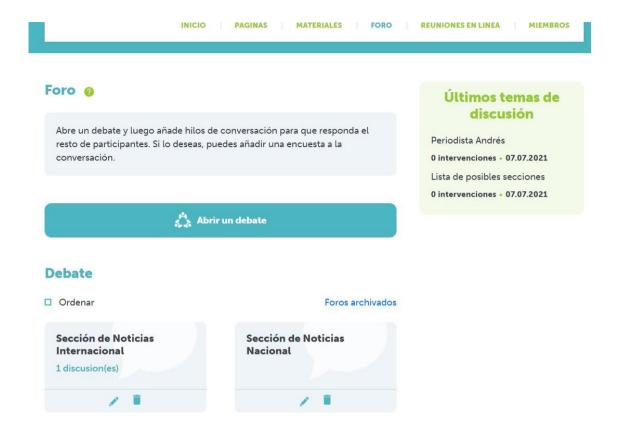

# Phase 2. Research for the podcast (1 session)

The teacher points out the importance of correctly using information found on the Internet as well as of the licenses that use texts, images, videos, etc., so that the sources from which they get their information are always indicated.

Students look for information to make their audio broadcasts and share it in the Forum of the section they have chosen. They must substantiate the news or information they will use in their broadcast to ensure veracity and so as not to spread fake news.

### Phase 3. Recording of the audio file (1 session)

When the students have finished the news of all the sections, the teachers decide which class will be in charge of recording each file.

The teacher informs the students which section they have been assigned to and divides the students up into teams so they can begin recording.

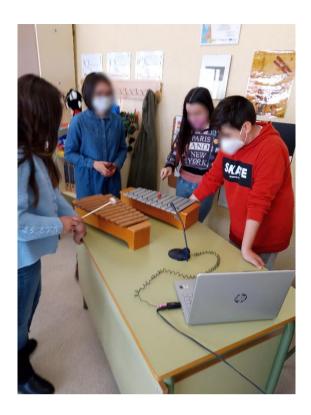

The teacher shares the recordings on the subpage of the corresponding TwinSpace section with the rest of the partners.

**TwinSpace** 

## Twinspace Link

One of the teachers consolidates all the audio files into one, using, for example, the free Audacity app, or a similar tool.

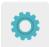

Tool: Audacity

# Phase 4. Interview (1 session)

The teacher invites an expert or a person of interest related to the world of communication or the radio to the classroom to offer some advice to the students and talk about communication rules in the media and how to use them responsibly. Perhaps even a relative who has knowledge on the subject can give the talk.

The teacher asks the students to think of questions or doubts to ask the expert. They also share this news on the TwinSpace and offer partners the chance to write a question for the expert.

At the end of the talk, the students ask the expert questions. In addition, they explain the activity in which they have participated, play the recording and ask for the expert's opinion.

If the expert agrees, the teacher can include the interview in the radio program.

## Phase 5. Broadcasting the radio program (1 session)

The teacher lets the students know when the program will be broadcasted and the students prepare material to disseminate and promote the event. The broadcast is aired in the school, in the local area, on the center's website and social media, and is made public for families and other members of the educational community...

The broadcast can be aired using the free resource, Listen2myradio.

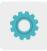

Tool: <u>Listen2myradio</u>

To play the program and link it to the broadcast on Listen2myradio, use one of the following (or similar) tools: WinAmp, MBRecaster, Lunar Caster or Mixxx.

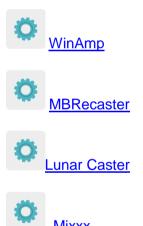

One of the teachers shares the complete radio program on the TwinSpace page "3. Our radio program".

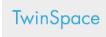

**Twinspace Link** 

#### **ASSESSMENT**

## Videoconference (1 session)

At the end of the activity, the partners schedule a video conference so that the students can discuss the activity and ask their classmates questions.

The teachers previously agree on when each speaker will speak and choose students who will be in charge of asking the questions.

Here are some examples of questions: What device did you record the files with? Did you find it easy or difficult? Could you hear the recording well? Did you come across any problems when recording? Did you enjoy interviewing the expert? Which program did you like the most?

The teacher then creates an online student questionnaire to gather information from the main aspects of the activity: degree of student involvement, degree of satisfaction, group work assessment, duration of the sessions, etc. The results are then analyzed and shared on the TwinSpace page "4. Assessment".

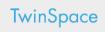

Twinspace Link

Finally, the teachers meet via TwinSpace chat or a videoconference to carry out an analysis of the results obtained, highlighting the most highly rated aspects and establishing common areas of improvement for future activities.

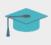

Tutorial: Usage and features of the TwinSpace chat

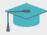

Tutorial: How to create an online event in TwinSpace

#### DISSEMINATION

In addition to the previously carried-out dissemination to the educational community when the broadcast of the program was announced, students can also write a letter or email describing the work they have done, or even send the recording to a local radio station for feedback on the recording (or even for it to be aired on the radio).

## TWINSPACE TOOLKIT / 2.0 EXTERNAL TOOLS

TwinSpace: pages, forums, online meetings and partners

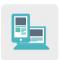

# Other tools:

- Audio editing tool: Audacity
- Tool to broadcast audio over the Internet: <u>Listen2myradio</u>
- Music players that are compatible with internet streaming: <u>WinAmp, MBRecaster, Lunar Caster</u> and <u>Mixxx</u>.